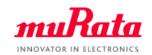

# muRata UWB Module Type2AB (Qorvo QM33120W) Development Overview

Rev. B March 2024 UWB Section, muRata/SyChip

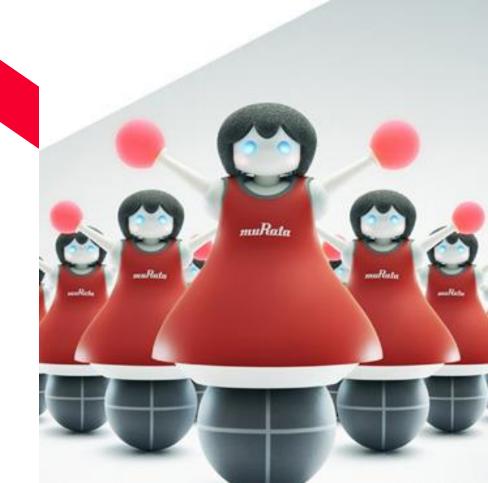

## **Development Steps**

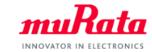

- muRata UWB Module(Type2AB) EVB User Manual v5.1
- Type2AB\_Firmware\_Upgrade\_Guide v0.2.0
- SS0123-Type2AB-TestFW v0.7.0
- S10210-SP-Type2AB\_Test\_Firmware\_Specification v0.6.0
- SS0199-Type2AB-DW3\_QM33\_SDK-Demo-FW v0.1.2
- S10286-Type2AB\_UCI\_CLI\_FW\_Quick\_Start\_Guide v1.3

### For software development:

- SS0199-Type2AB-DW3\_QM33\_SDK-Patch v0.1.2
- S10285-Type2AB\_DW3-QM33\_SDK\_Patch\_Quick\_Start\_Guide v0.1.2

### **EVK Evaluation**

- Quick testing
- Ranging performance check

## Prototype Design

- Prototype Design
- Software Development
- Application Specific Testing
- Antenna Design

## Final Design

- Fine Tuning
- Regulatory Certification

- UWB\_BLE\_Module Preliminary Datasheet SP-2AB-828 RevG

### - Application Note\_Type2AB Hardware Design Guide RevE

- Type2AB Module footprint.dxf
- JS-1055\_2AB\_EVB\_Schematic
- JS-1055\_2AB\_EVB\_Layout
- JS-1055 2AB-EVB BOM RevB
- LBUA5QJ2AB UWB Module Antenna Specification v3.0

### Test Guide:

- S10244-Type2AB EVB TWR Test Report
- S10271-Type2AB EVB TWR Distance Test Report

# Description for EVK Evaluation

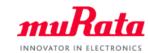

| Items                                                | Туре | Description                                            | Where to<br>Download             |  |
|------------------------------------------------------|------|--------------------------------------------------------|----------------------------------|--|
| muRata UWB Module(Type2AB) EVB User Manual v5.1      | PDF  | EVK user manual                                        | Type2AB page on murata.com*      |  |
| Type2AB_Firmware_Upgrade_Guide v0.2.0                | PDF  | FW upgrade guide                                       |                                  |  |
| S10210-SP-Type2AB_Test_Firmware_Specification v0.6.0 | PDF  | TestFW specification                                   | myMurata Type2AB Document site** |  |
| S10223-QSG-Type2AB TWR Demo Quick Start Guide RevG   | PDF  | TWR Demo FW Quick Start guide (Obsolete)               |                                  |  |
| S10244-Type2AB EVB TWR Test Report v1.0              | PDF  | TWR accuracy test report                               | Document site                    |  |
| S10271-Type2AB EVB TWR Distance Test Report v1.0     | PDF  | TWR distance test report                               |                                  |  |
| SS0123-Type2AB-TestFW v0.7.0                         | ZIP  | TestFW binary                                          |                                  |  |
| SS0199-Type2AB-DW3_QM33_SDK-Demo-FW v0.1.2           | ZIP  | Demo FW based on Qorvo DW3_QM33 SDK                    | myMurata Type2AB Software site** |  |
| S10286-Type2AB_UCI_CLI_FW_Quick_Start_Guide v1.3     | PDF  | Demo FW Quick Start Guide                              |                                  |  |
| SS0141-Type2AB-TWR_Demo-FW-V0.6.1(For XR6.0C)        | ZIP  | TWR Demo FW based Qorvo DW300<br>XR6.0C SDK (Obsolete) | <u> </u>                         |  |

### Note:

<sup>\*</sup> Any user can visit murata.com website and download Type2AB documents without registration.

<sup>\*\*</sup> Registration is required to access *myMurata Type2AB Document site* or *Software site*. Please refer to *myMurata Access Guide* in the appendix.

## Description for Prototype Design

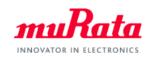

| Items                                                      | Туре  | Description                                        | Where to<br>Download                 |  |
|------------------------------------------------------------|-------|----------------------------------------------------|--------------------------------------|--|
| UWB_BLE_Module Preliminary Datasheet SP-2AB-828 Rev.G      | PDF   | Type2AB module datasheet                           | Type2AB page on murata.com           |  |
| Application Note_Type2AB_Hardware Design Guide Rev.E       | PDF   | Type2AB HW design Guide                            |                                      |  |
| JS-1055_2AB_EVB_Schematic                                  | PDF   | EVK Schematics                                     |                                      |  |
| LBUA5QJ2AB UWB Module Antenna Specification v3.0           | PDF   | Reference antennas                                 |                                      |  |
| Type2AB Module footprint                                   | DXF   | Type2AB module footprint for CAD design            | myMurata                             |  |
| JS-1055_2AB_EVB_Layout                                     | DXF   | Type2AB EVB Layout design                          | myMurata<br>Type2AB                  |  |
| JS-1055_2AB-EVB_BOM ver.B                                  | EXCEL | Type2AB EVB BOM                                    | Document site                        |  |
| SS0199-Type2AB-DW3_QM33_SDK-Patch v0.1.2*                  | ZIP   | Patch file for Qorvo DW3_QM33 SDK                  | myMurata<br>Type2AB<br>Software site |  |
| S10285-Type2AB_DW3-QM33_SDK_Patch_Quick_Start_Guide v0.1.2 | PDF   | DW3_QM33 SDK Patch file Quick Start Guide          |                                      |  |
| SS0141-Type2AB-DW3000-XR-SDK-Patch-V0.6.1(For XR6.0C)      | ZIP   | Patch file for Qorvo DW3000 XR6.0C SDK (Obsolete)  |                                      |  |
| S10230-QSG-Type2AB_SDK_Patch_Quick_Start_Guide v0.5.4      | PDF   | DW3000 SDK Patch file Quick start Guide (Obsolete) |                                      |  |

<sup>\*</sup>Note: muRata provides the patch file tailored for Type2AB module and EVK. The SDK software and documents are available on Qorvo website. Please refer to the relevant Quick Start Guide for more information.

## Understanding Type2AB TestFW

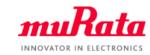

- TestFW is primarily used for UWB RF testing and BLE function testing. It's programmed to each
  Type2AB modules on the production line. All Type2AB modules and EVBs are delivered to
  customers with TestFW as the default firmware.
- TestFW Key Features including:
  - Support module calibration and testing on the production line.
  - Support UWB/BLE RF performance evaluation in the lab
  - Support UWB/BLE regulatory certification testing
  - Support basic ranging function evaluation

# **UWB**

- ✓ RTX sensitivity
- ✓ Single-side TWR
- Continuous frame transmission
- Continuous ware transmission
- ✓ RF port switch
- ✓ TxPower Adjustment
- ✓ Register set/get
- ✓ Sleep/Wakeup

# BLE

- TX power and RX sensitivity
- ✓ Frequency offset and drift
- ✓ Modulation characteristics
- ✓ Packet error rate
- Intermodulation performance

# Misc.

- ✓ OTP RW
- ✓ GPIO set/get
- System mode switch
- ✓ Accelerometer self-test

## Understanding the SDK and Patch File

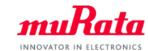

- Qorvo provides the <u>SDK for QM33/DW3000</u> series. The SDK architecture is shown in the figure on the right. For more details, please refer to the *SDK Developer Guide* provided in the SDK software package.
- Qorvo is mainly focused on the development of DW3000 driver and UWB stack. In addition, some examples are provided in Apps layer for reference and demonstration. The customers are expected to develop their own application firmware based on them.
- Although Type2AB EVB is supported in Qorvo SDK, muRata provides the patch file to achieve better HW/RF performance and support more features. The patch file mainly provides:
  - ✓ Add Type2AB module/EVB specific calibrations and configurations, for example the calibration data stored in OTP
  - ✓ Add the accelerometer driver and IMU-enabled functions (WiP)
  - ✓ Support BLE functions (WiP)
  - ✓ Support NFC functions (WiP)
- The demo firmware released by muRata has already applied the patch file. And the developers are also recommended to apply the patch file prior to building firmware based on Qorvo SDK. Please refer to the relevant Quick Start Guide for more details.

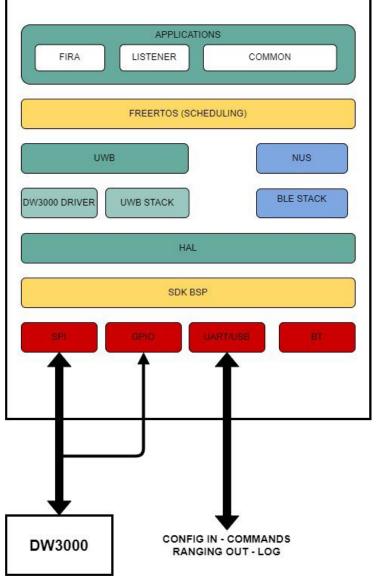

# Appendix: myMurata Access Guide

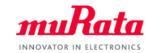

Murata provides exclusive information on our UWB module to customers who have obtained Type2AB Evaluation Kit.

The application notes, firmware and other reference materials can be found on < <u>Type2AB Document Site</u>> and < <u>Type2AB Software Site</u>> on myMurata website. To access the sites, please follow the five steps below.

### STEP1

Locate the <Registration Code>

The <REGISTRATION CODE> is provided in below

#### STEP2

Create your <my Murata> account

#### Browse to:

https://my.murata.com/en
/home (↑for English)
https://my.murata.com/ja
/home (↑for Japanese)

And click
<Create account>
and follow the instruction

#### STEP3

Request access to the < Type2AB document Site>

Login to your my Murata account, Locate the <Type2AB Document Site>

banner

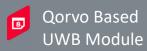

Click < Request access>

### STEP4

Enter the <Registration Code>

Enter the

< REGISTRATION CODE> (See below) and click

<Request membership>

\*Note: Your request will be processed within a few days. You will receive a confirmation e-mail upon successful registration.

#### STEP5

Log in to the
< Type2AB document Site >
And browse topics

Once your request has been approved, Log in to <my Murata> and click the < Type2AB document Site > link at the top of the page

\*You are all set to start accessing the exclusive information!

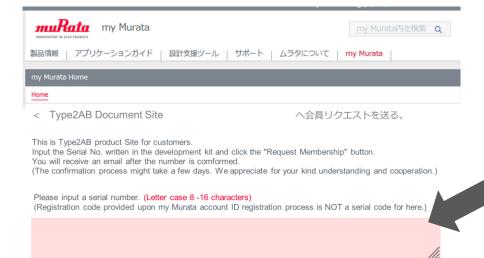

### REGISTRATION CODE

"YourCode"

\*Case sensitive

#### \*Note:

"YourCode" is NOT the appropriate registration code. Please find the correct code printed on the sticker of the EVB.

Enter REGISTRATION CODE here

# **Revision History**

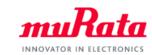

| Revision | Date      | Description                                                                                                    |  |
|----------|-----------|----------------------------------------------------------------------------------------------------|--|
| -        | 7/18/2022 | Initial                                                                                                    |  |
| Α        | 9/23/2022 | Add SDK link                                                                                                    |  |
| В        | 3/07/2024 | <ul> <li>Update contents according to the latest releases</li> <li>Add the download links</li> <li>Add contents about TestFW and SDK Patch file</li> <li>Add myMurata Access Guide in the appendix</li> </ul> |  |